### DECstation 5000 Model 2xx to DEC 3000 Model 300 AXP

## digital

Upgrade Instructions

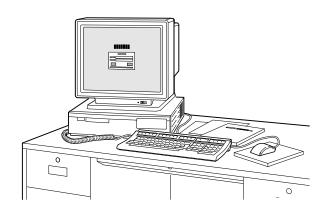

Order Number: EK-DS523-UP. A01

# Options You Can Upgrade

|               | Can Upgrade   | Cannot Upgrade |
|---------------|---------------|----------------|
| Graphics      |               |                |
| Options:**    | PMAGB-BA/BB   | PMAG-AA/AB     |
|               | PMAGB-BC/BD   | PMAG-DA/DB     |
|               | PMAGB-JA/JB   | AV10U-AA/DA    |
|               | PMAG-GB       | PMAG-EA/EB     |
|               | PMAGB-BE/BF   | PMAG-FA/FB     |
|               | PMAG-HA       | PMAGB-ED/EC    |
|               | PMAGB-FA/FB*+ | PMAGB-DC/DD    |
|               | PMAGB-EA/EB+  | PMAG-CA/CB     |
|               | PMAGB-DA/DB+  | PMAG-JA/JB     |
|               |               | PMAG-BA/BB     |
| TURBO-        |               |                |
| channel       |               |                |
| Options:**    | PMAD-AA/AB    |                |
|               |               |                |
| Monitors:     | VRC16-Cx      | VR262-Ax       |
|               | VRC16-Hx      | VR290-Dx       |
|               | VRM17-Ax      | VR297-Dx       |
|               | VRM17-Hx      | VR299-Dx       |
|               | VR319-Dx**    | VRT19-Dx       |
|               | VR320-Dx**    | VR319-Cx       |
|               | VRT16-Hx**    | VR320-Cx       |
|               | VRT19-Hx**    | VRT13          |
|               |               | VRT16-Dx       |
| Expansion     |               |                |
| <b>Boxes:</b> | SZ03,12,16    |                |
|               | PMTcE***      |                |
|               |               |                |
|               |               |                |

<sup>\*</sup>PMTcE required for support on DEC 3000/300. \*\*Supported on Model 300 only. +DEC Open3D required for software support.

| <b>Options</b> | You | Can | <b>Upgrade</b> |
|----------------|-----|-----|----------------|
|----------------|-----|-----|----------------|

|                 | Can Upgrade    | Cannot Upgrade |
|-----------------|----------------|----------------|
| Hard            |                |                |
| Disks:****      | RZ24, 25, 26   | RZ57           |
|                 | RZ23L, 24L     |                |
|                 | RZ55, 56, 58   |                |
| Removable       |                |                |
| Media:****      | RRD42          | RW100-AA       |
|                 | TZ30           | RW100-BA       |
|                 | TLZ04,06       | RW100-CA       |
|                 | TKZ08, 09, 10* | CITCA-AA       |
|                 | TSZ07*         | TK50Z          |
|                 |                | RRD40          |
|                 |                | RX23, 26, 33   |
| Monitors:       | VR319-Dx       | VR262          |
|                 | VR320-Dx       | V290           |
|                 | VRC16-Cx/Hx    | VR297          |
|                 | VRM17-Ax/Hx    | VR299          |
|                 | VRT16-Hx       | VRT13          |
|                 | VRT19-Hx       |                |
| Input           |                |                |
| <b>Devices:</b> | LK201, 401     | LK501          |
|                 | VSX10AA/A3**   | VSxxx-BB       |
|                 | VSX20AA/A3**   |                |
|                 | VSX30-AA/A3**  |                |
|                 | VSxxx-AA/AB    |                |
|                 | VSxxx-FA/GA    |                |
|                 | VSxxx-GB       |                |
|                 | VSxxx-JA       |                |
|                 | VSxxx-XX       |                |
|                 |                |                |
|                 |                |                |
|                 |                |                |

<sup>\*</sup>Support planned.

\*\*DEC Open3D required for software support.

\*\*\*Minimum revision of host module required is D03.

\*\*\*Available only in expansion boxes.

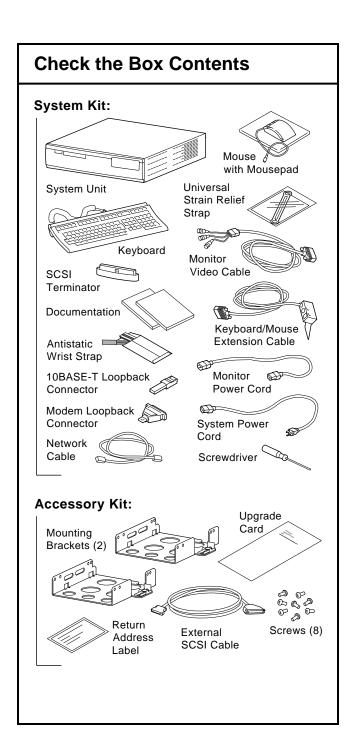

### **Turn Off System/Remove Cover**

- 1. To shut down the software and put the system into console mode, enter: shutdown -h now
- 2. Turn off the system unit by pressing O on the On/Off switch on the rear of the system unit. Wait 15 seconds before unplugging the power cord.
- 3. Unplug all cables from the system unit
- 4. Unscrew the captive screw. Grasp each side of the cover and pull the cover straight toward the front about 2 inches (5.5 cm). Pull the cover up and off.

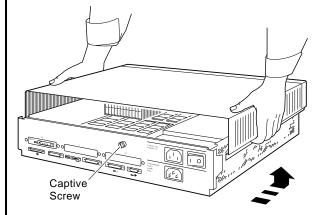

**Caution:** You may damage the equipment if you do not wear an antistatic wrist strap when working inside the system unit.

## **Remove Option Modules**

Turbochannel option modules and graphics option modules can be single, double, or triple width to occupy one, two, or three option slots.

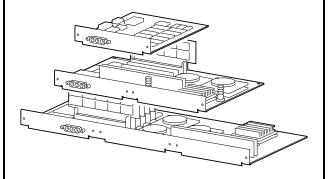

## **Remove Option Modules**

- 5. Use a Phillips screwdriver to remove the option slot screws, then the support post screws.
- 6. Lift the front of the module to disconnect the slot connectors, then lift the back of the module.

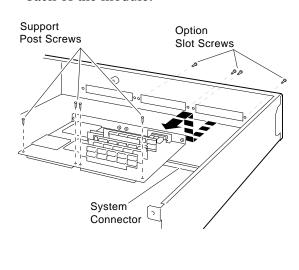

#### **Complete the Upgrade**

- 7. Follow the instructions in the *DEC* 3000 Model 300/300L AXP Reference Guide to install the options in your new system.
- 8. Follow the instructions in the *DEC* 3000 Model 300/300L Setting Up Your System card to install the system.
- 9. Test the installation by turning on your system and entering the show device command at the console prompt (>>>).

The options you upgraded should appear in the display. If an option does not display, it was not installed properly.

- 10. Return your DECstation and any devices that are not upgradeable to Digital:
- Pack the DECstation and devices securely in packing material.
- Attach the return-address label that was in your upgrade kit.
- Contact your Digital service representative to upgrade your service contract.

© Digital Equipment Corporation 1993 . All rights reserved.

Printed in U.S.A.

S2305